LMSを活用した授業実践 --Moodle 利用法マニュアル (1) -

## 龍 昌治

## 1.LMSの利用前

大学における講義や演習は、20名程度の ゼミ形式のものから200名を超える大規模 なクラスまでさまざまである。科目の内容 や授業運営によっても,その運営形態は多 様である。この授業実践の中で,教員は学 生たちの出欠席を確認しつつ学習の資料 を提示し,アンケートや小テスト・レポー トなどで学生たちの反応をさぐりながら, 授業を展開している。中でも社会学系の講 義や演習では、学生同士のディスカッショ ンやレポートによる意見陳述を基本とし ている。

教室の中での活発で自由な意見交換は 学びの基本であるが,受講者数や時間的な 制約から,十分な意見交換を深められない ことも多い。深く根拠をただしたり,自ら の意見を強く主張したりすることを嫌う 風潮もあり、未整理なままの発言を控えた がる傾向もみえる。

また学生の理解度を把握し,授業前に予 備的な調査を行うために,小規模なアンケ ートやテスト,定期的なレポート提出を求 めることもある。日常的には挙手を求めた り,そのたびに配布した用紙に記入させた

りすることで行っているが,これらも受講 人数や時間的な制約があるうえ,その集約 や整理には、相当の時間がかかるため、日 常的な実施は難しい場合が多い。

これらを改善し,授業運営を効率化する ために,1998年頃から授業用のウェブサ ーバーに電子掲示板 (BBS) を作成し、授 業で利用する試みを続けてきた。

公開の電子掲示板 (BBS) は、出席して いる学生全員に発言の機会を与えるとと もに,それぞれのペースで深く考えをまと めて,自らの意見として公表させる手段と して,きわめて有効である。履修生にのみ アクセス権を与えておくことで,教室内と 同じ環境でテーマに沿った意見交換が期 待できる。

これらのウェブの公開性と,受講学生の みにアクセスできる環境を簡易に構築す るため,ユーザ認証と連動したLMS(授業 管理支援システム)の導入試用と実践を行 ってきた。

小論では,他大学でも利用事例が増えて いるMoodleを利用した実践を紹介する。

2.Moodleの主な機能

Moodle は、オーストラリアのカーティ ン大学で開発された,大学の授業用に特化 したLMSである。いわゆるオープンシス テムとしてソースコードを広く公開し,日 本語を始め多くの言語に翻訳されるなど, 多くの開発者たちが共同して改良をすす めている。数十人規模の利用者(同時アク セス数)であれば,安価なパソコンベース のマシンをサーバーマシンとし,おなじく オープンソースである Linux 基本システ ムとMySQLデータベースシステムを組み 合わせれば,ソフトウェアは無料で多機能 なLM侶を構築することもできる。

Moodle は日々改良されており、今回利 用した安定バージョンである V1.6 では,

学習管理の基本機能に加えて,多くの個人 や大学などから,手軽に機能を追加できる モジュールプログラムが提供されている。

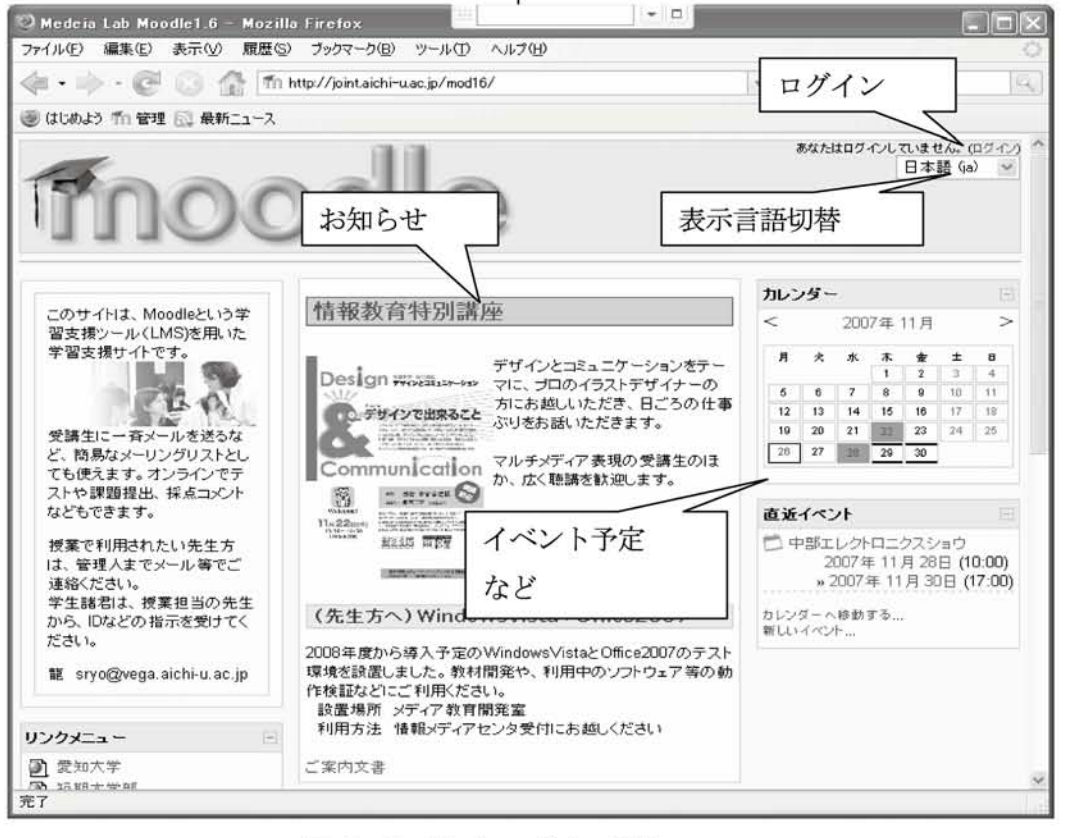

# 図 1 Moodle トップページ例

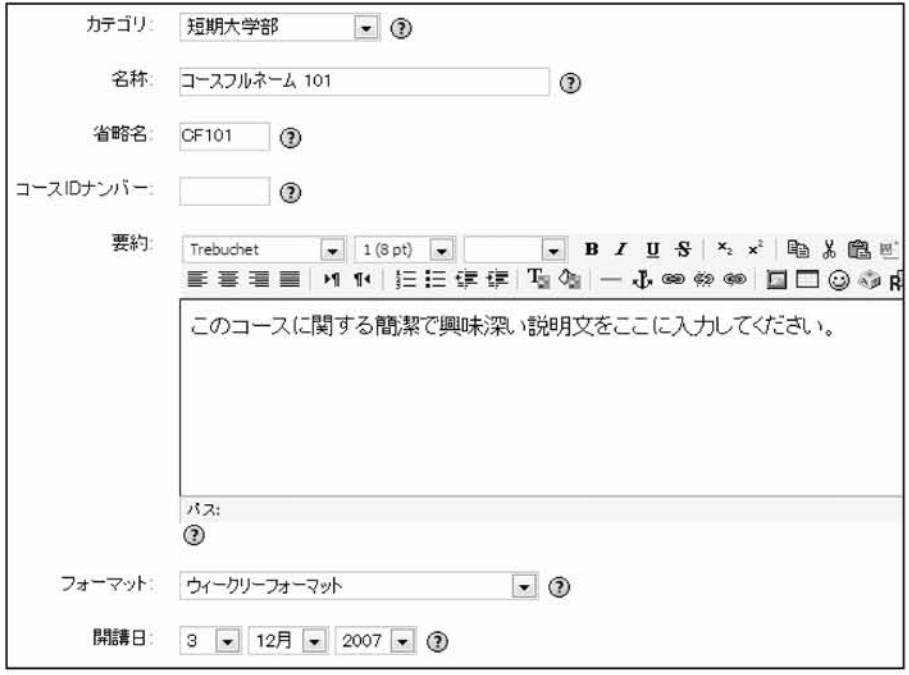

図2 コース設定

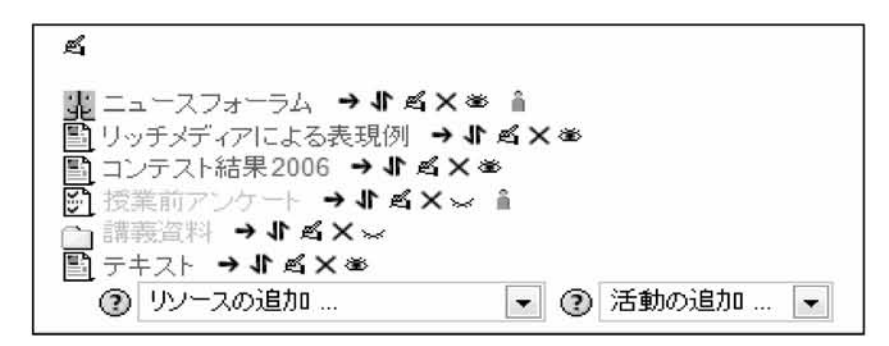

図3 コンテンツの設定

username,password,firstname,lastname,email,course1,mailformat,auth,country,city 07exxxx,,愛知太郎,07exxxx,07exxxx@moon.aichi-u.ac.jp,情報演習,0,pop3,JP,経済学部 071xxxx,,愛知花子,071xxxx,071xxxx@moon.aichi-u.ac.jp,情報演習,0,pop3,JP,文学部

図4 ユーザー括登録CSVファイル例

 $\ddot{\cdot}$ 

(先頭行はファイル内容を示す(必須)、文字コードはMoodleシステムとおなじUTF-8)

3.Moodleの利用

## 3.1ログイン

Moodleシステムを利用するには,ユー ザIDとパスワードを用いてログインする 必要がある。 ユーザ ID やパスワードは, システムの設定により,メールシステムな どと同期させておくと,複数のパスワード を使い分ける煩雑さを避けることができ る。

なお, Moodle のトップページは, 誰で もアクセスできるため,受講生らへのお知 らせなどのポータルサイトとして運用す ることもできる。(図1)

## 3.2コース(授業)の登録

通常の授業は、Moodle ではコースと呼 ばれる。このコース登録は,システム管理 者あるいは権限を持つ教員のみが行うこ とができる。(図2)

設定項目は多いが,ほとんどは変更の必 要はなく,またいつでも変更が可能である。

必須項目

- ・カテゴリ・・コースの分類(学部など)
- ・名称・・・授業名
- •省略名 短縮授業名 (画面表示や履修 情報の登録などに利用される。日本語 でもかまわないが,他のコースと重複 した名称は使えない)
- ・フォーマット・・授業ごとの画面の表示

形式。通常はウイークリーまたはトピ ック,ゼミなどではソーシャルなどが 使いやすい。授業回数にあわせておく とわかりやすい。

#### 3.3学生の登録

学生情報の登録は,システム管理者が行 う必要がある。この登録には、授業コース の履修登録を含めることもできる。教務課 などで全学生を一斉に登録する場合には, 氏名や学籍番号などの個人情報のみ登録 しておき,個々の授業コースへの登録は, 学生自身に行わせることもできる。

授業コースごとの履修情報を一括登録 するには,学籍番号と先に設定したコース 略称をCSVファイルにて設定する。この CSVファイルには,クラス内でのグループ 分けやメールアドレスなども含めること ができるが,システムと同じ言語コード (多くはUTF-8)で作成する必要がある。

(図4)

#### 3.4 授業資料などの登録

学生に公開提示するコンテンツには、配 布資料などの「リソース」と,課題などの 学生活動の「活動」の2種類がある。(図 3)

- (1)リソース
	- ・テキストページ
	- ・HTMlページ
	- ・ファイル・ウェブページへのリンク
	- ・ディレクトリリソース
	- ・MS(パッケージ型学習教材)

・ラベル

事前に作成したレジュメなどの配布資料 やスライドファイルなどは,このリソース としてアップロードする。簡単なHTML の知識があれば,他のサイトへのリンクな ども含めたページを作ることもできるが, 単純なテキストであっても、通常のワード プロセッサとおなじように,文字サイズな ども自由に変更できるWYSIWYGエディ タを装備しているため,既存のワープロな どからコピー&ペーストするなどで,いわ ゆるリッチテキストを作成することも容 易である。(図5) またのは、 まっともない 誤題の確認画面では、学生プロフィール

(2)活動

学生の活動には,多くの種類がある。 いずれも,課題内容に応じて提出期限や 評価項目などを設定できる。

- ・小テスト(多肢選択,記述問題)
- ・投票(簡易な択一アンケート)
- ・調査(アンケート)
- ・日誌(毎週の簡易レポート)
- ・課題(レポート)
- ・SCORM(パッケージ型学習教材)
- ・自動出席

これらのほか,小テスト問題などを容 易に作成できるツールなども多く提供 されており,追加インストールすれば, すべての授業コースで共通して利用で きる。

## 3.5課題

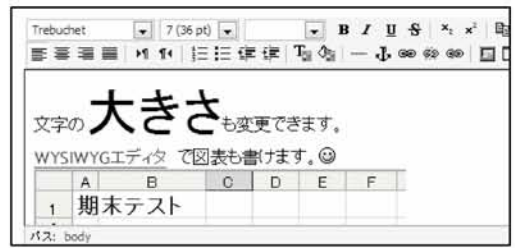

# 図5 テキストエディタ

単一レポートを受け付け,提出されたレポ ートをオンラインで確認して,そのまま評 価点やコメントを記入できる。課題提出期 限や再提出の許可なども,細かく設定でき る。(図6)

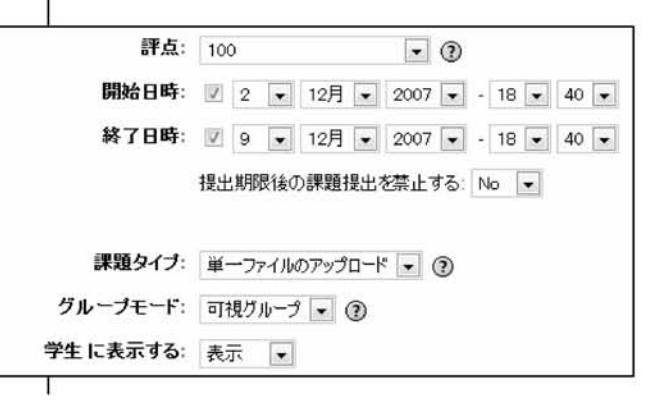

## 図6 課題の設定

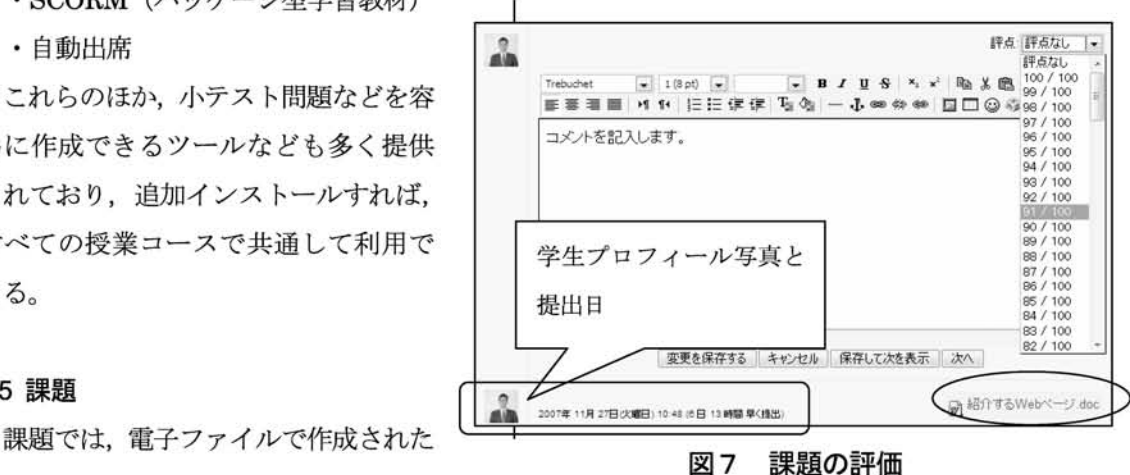

の写真などとともに、提出ファイルを参照 するリンクがあり,これらを参照しながら コメントや評価を記入できる。これらの評 価は,出席簿として一覧できる。(図7) 3.7自動出席管理

## 3.6 小テスト

小テストは、設定したカテゴリ別に、選 択問題や正誤,短文回答問題などが作成で きる。問題文や選択肢をランダムに並べ替 えたり,回答ごとにヒントなどのフィード バックを設定したりすることもでき,あら かじめ作成しておいた問題から,容易に繰 り返し出題できる。それぞれの回答には部 分点を与えておくことによって,採点も自 動化される。(図8)

小テスト問題は, Hot Potatoes などのテ スト問題作成ツールを使って作ることも できるほか, WebCT など既存の LMS で作 成したテスト問題やテキスト形式ファイ ルをインポートあるいはエクスポートす

ることで,既存のシステムからの移行も容 易である。

授業への出席状況を,自動的に記録する 機能であり、学生は授業コースにログオン するだけでよい。あらかじめ設定した時刻 で自動集計され,一覧レポートとして出力 される。また学生には出欠状況も表示され る。(図9)

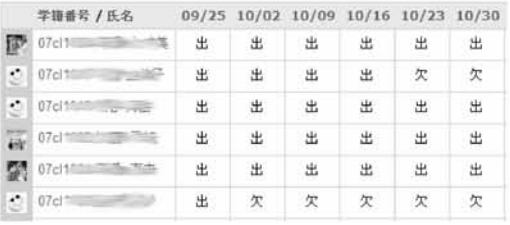

## 図9 出欠一覧レポート

単純な出欠一覧としてだけではなく,い わゆる出席点を与え,評価に加えることも できる。

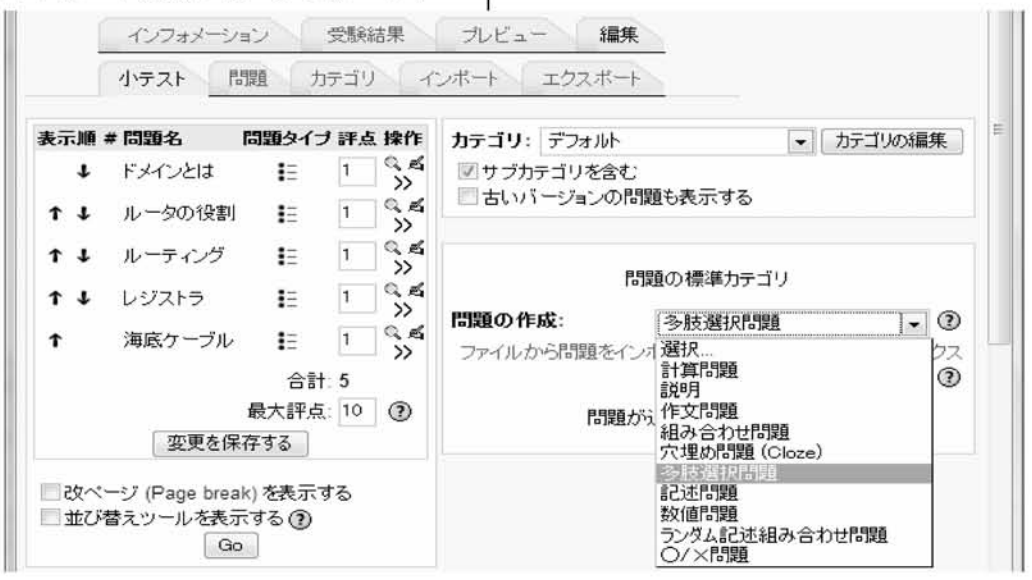

# 図8 小テストの出題

## 4.これらからの活用

パソコンベースの安価なウェブサーバ ーさえあれば,数十人規模の受講生を対象 にしたLM侶を手軽に構築利用できること を紹介した。

実際の授業で利用を始めて,まだ1年余 りであるため,授業への効果を定量的に検 証するには至っていないが,学生たちから は,他の受講生の意見が聞けるとともに, 常に自分の考えを発表する機会がもてた ことに,あらためて議論から学ぶことの重 要性を意識したとの感想が聞かれた。常に 授業資料が一覧でき,レポートの提出状況 や出欠についても,いつでも確認できるた め,学習を振り返るデジタルポートフォリ オとしての活用が期待できる。

教員としても,学生への提示資料を一元 保管できるほか,学生らのレポートや小テ スト,出欠管理データなども,授業単位で 時系列に管理できる。これは成績評価など の事務作業を軽減するとともに,自ら授業 内容を精査する資料ともなる。

授業以外では,学部での卒業研究概要の 一斉提出などにも利用されており,学生た ちへの認知は広がってきている。直接の授 業支援ツールとしてばかりではなく,参加 者への告知や簡易メーリングリストとし ての利用法なども考えられ,ゼミ活動や研 究グループなどでの情報共有にも有効で あろう。

今後の活用としては,学生参加型のフォ ーラムをより日常的なものとし,自学的な 学習を促し,学生同士の学習コミュニティ としてのシステムを目指したい。自学教材 としては,パソコンの操作スキルなどを学 習するパッケージ型の教材コンテンツ (SCORM 教材)なども市販されており, これらを授業コースの一部として取り入 れ る こ と を検討 し て い く。 InternetNavigware や WebCT など,既成 の豊富な LMS 教材も取り入れつつ、オリ ジナルの教材や確認テスト問題などを加 えていくことで,大学や受講する学生たち にふさわしい学習の場に育てていくこと ができよう。

<参考>

- 1) 井上博樹ほか、「Moodle 入門-オー プンソースで構築するeラーニングシ ステム」、海文堂出版、2006/9
- 2) 公式 Moodle サイト http://docs.moodle.org/ja/
- 3)HotPotatoesサイト http://skomatsu.free.fr/HotPotguide/